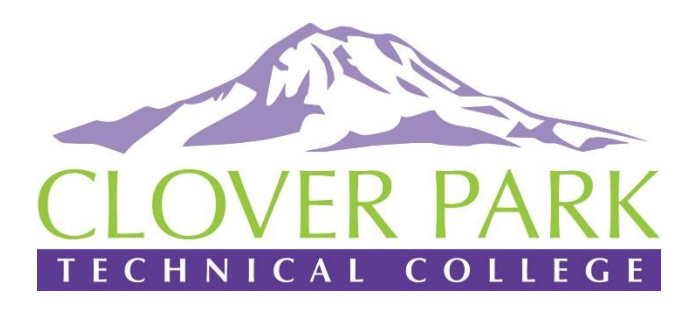

## Student Home - Navigate

Navigate is a powerful tool that students use to make appointments with Academic Advisors, stay on top of important deadlines and to-do's, and to locate important campus resources.

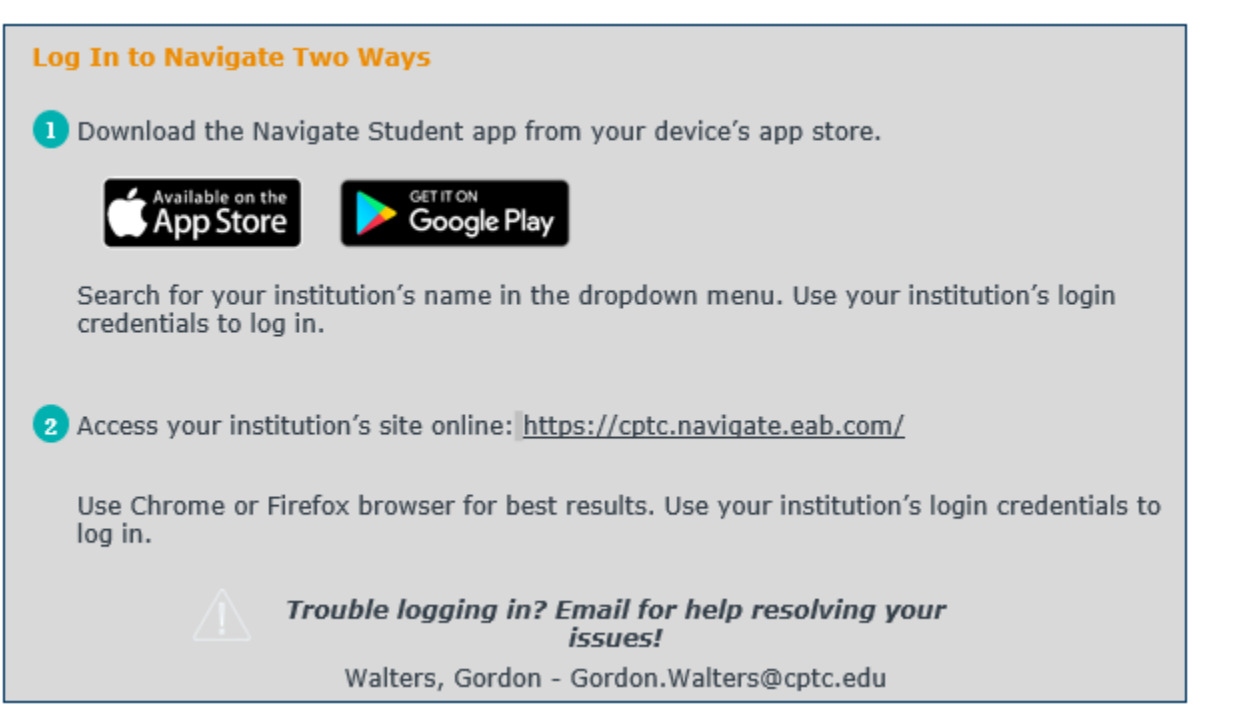

## Student View

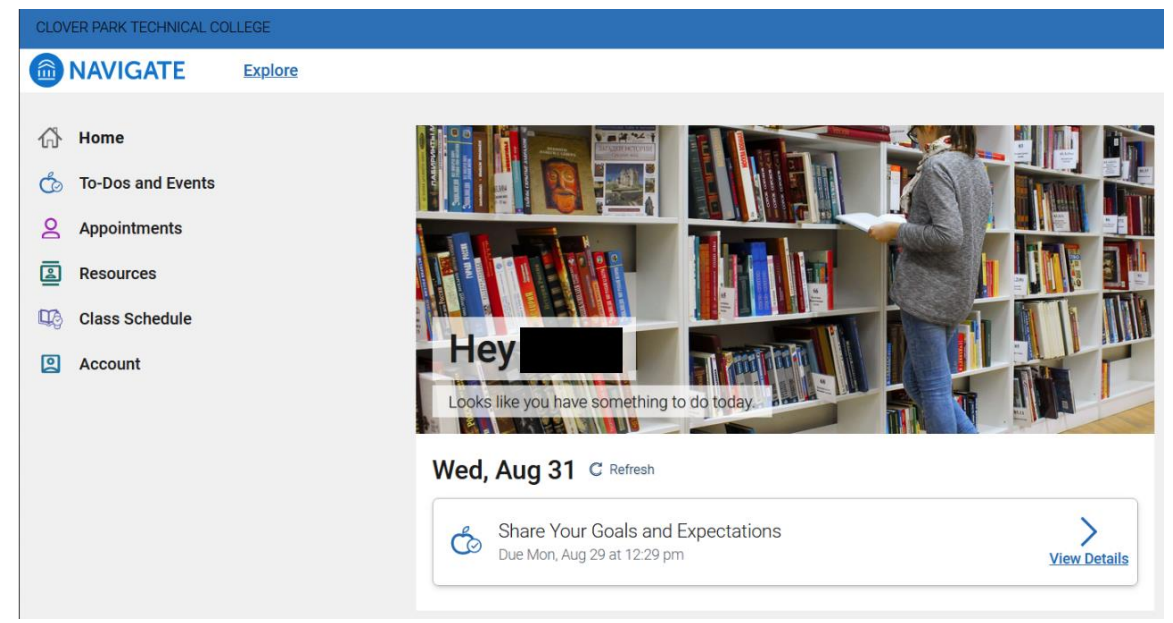

- "**Home**" screen where you will see welcoming & date.
- "**To-Do's**" and Events" will display any items needed to complete and upcoming events.
- "**Appointments**" will display any planned appointments. Blue button on upper right will allow you to schedule an appointment.
- "**Resources**" will display resources available at CPTC.
- "Class Schedule" will display current term classes.
- "**Account**" will display name & ctcLink ID & email address.

Alternate Navigate access location - <https://cptc.okta.com/>

- User name & Password same as Email or Canvas.
- Click on the "Navigate for Students" Icon. Accept conditions.